# Thomas Rutten Projects

## **Quick manual making a database II by images**

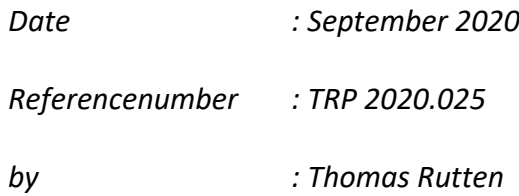

## **Making a database(.mat) II by images**

EasyClus can use a database or library, which can be made on basis of own species. This database contains the combination of FCM-attributes data, the signals profiles and the images. In the previous manual (TRP 2020.023), the building of the database is described after clustering (method 1).

This manual describes the making of a database by moving images to species database folders (method 2). Only particles flowcytometric data and profiles with an image are used. This means (usually) that you need images from several files to build a database which is large enough (let's say at least 25 images for each species)

After the building of the database, clustering can be done by the RULES or LASSO method, the EasyClus supervised clustering methods. These clustering methods need a database (.mat) to assign individual particles into clusters.

Method 2: Images are available

- 2.1 Extract the images from the .cyz file into separate .jpg files in a separate folder
- 2.2 Make species folders in the database-folder
- 2.3 Copy images to the right species folder
- 2.4 Updata the database
- 2.5 Clustering can be done by RULES or LASSO with this database

#### 2.1 **Extract the images from the .cyz file into separate .jpg files in a separate folder**

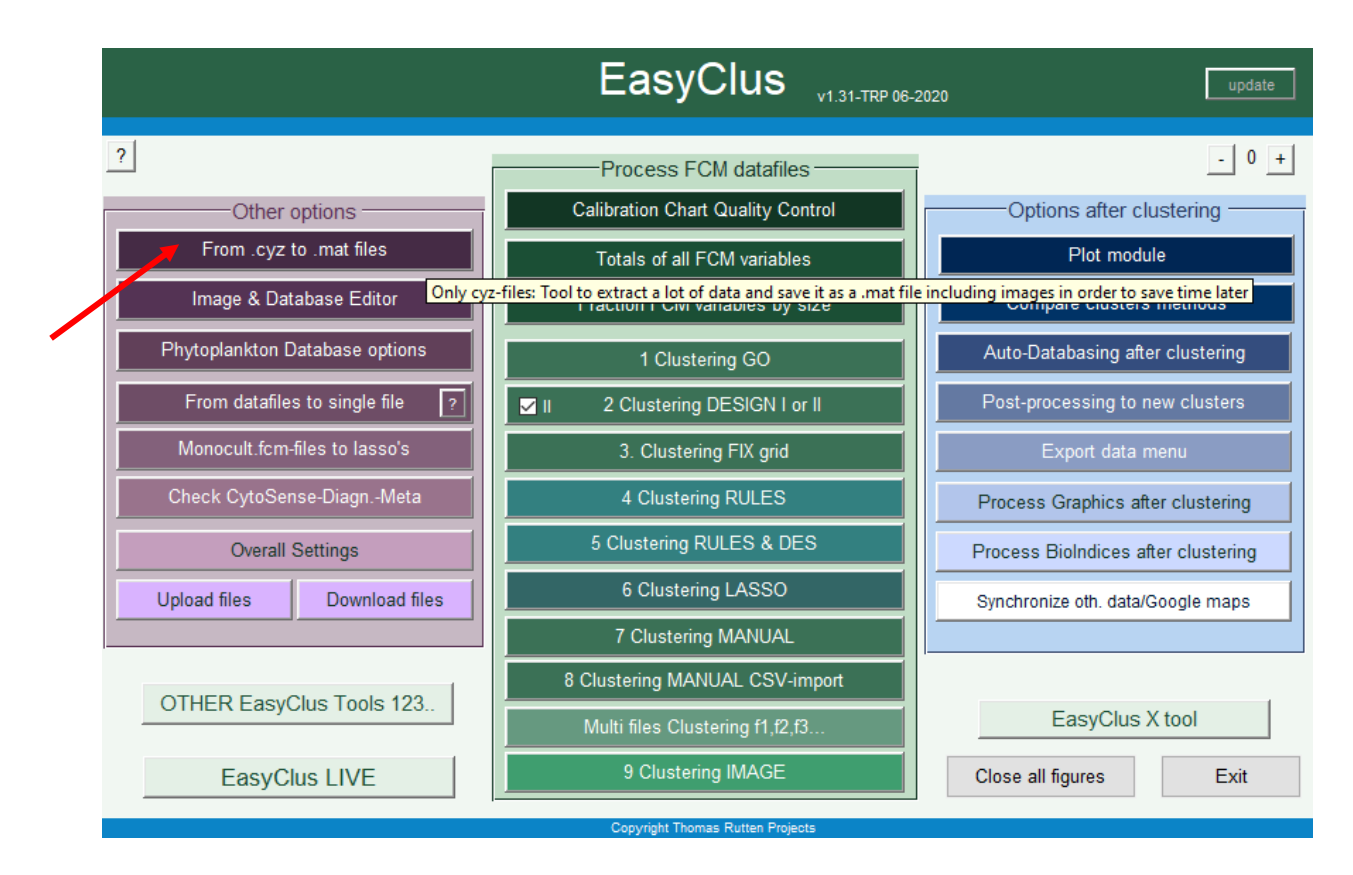

#### Select a .cyz file:

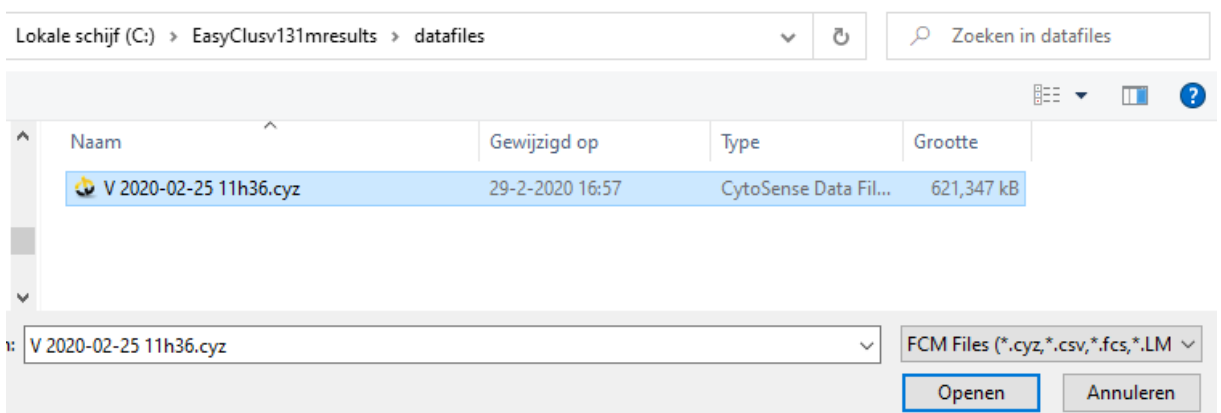

Use the cropping of the images settings below (fast and cropping usually okay): (if used before this is automatically stored and you will not see the schedule below, change by 'Overall Settings' button)

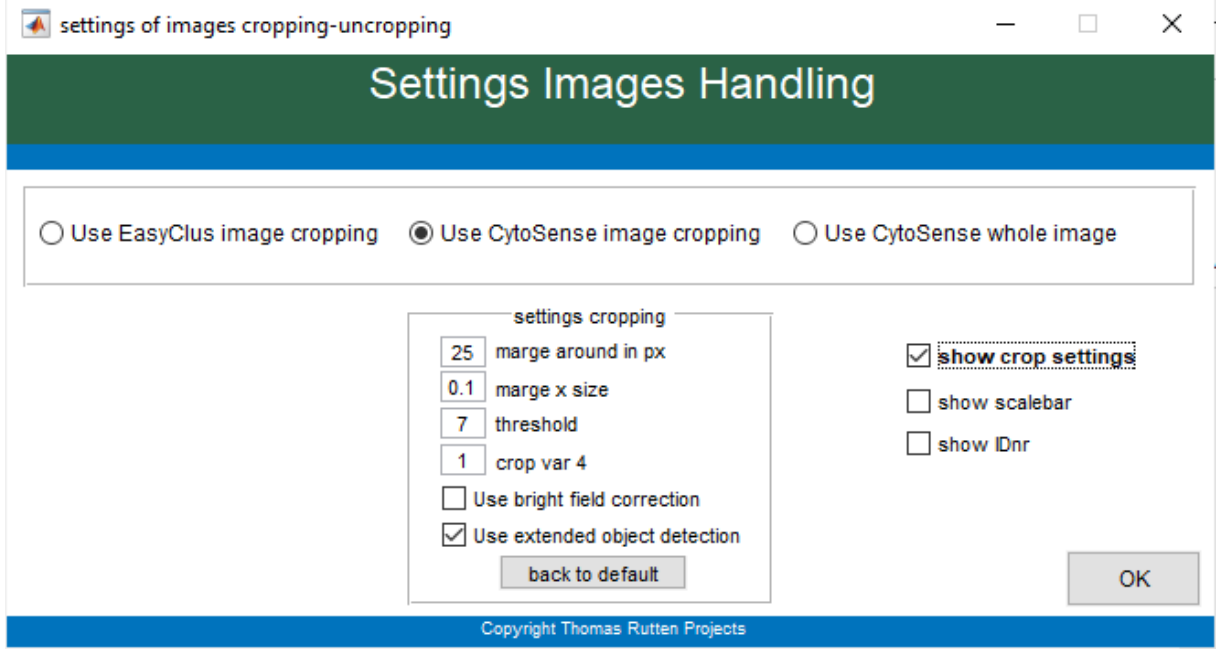

The .mat file (with FCM-data and profiles) is stored as well as the images in a separate folder / images / filename /

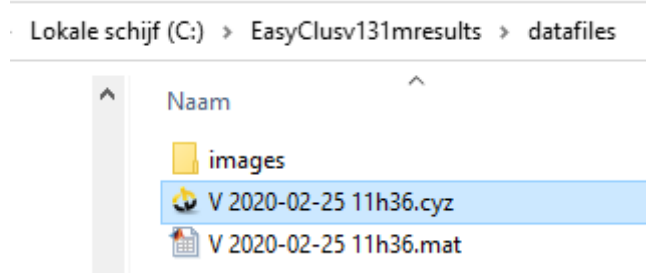

#### We have the images in a separate folder:

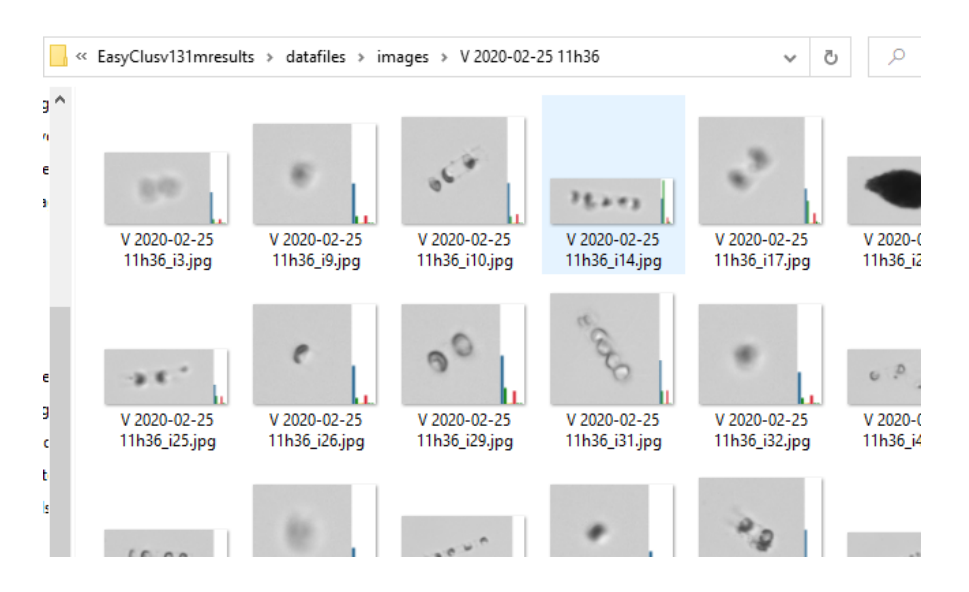

#### **2.2 We define an empty database.mat**

(if we already have a database, we don't have to start with a new empty database)

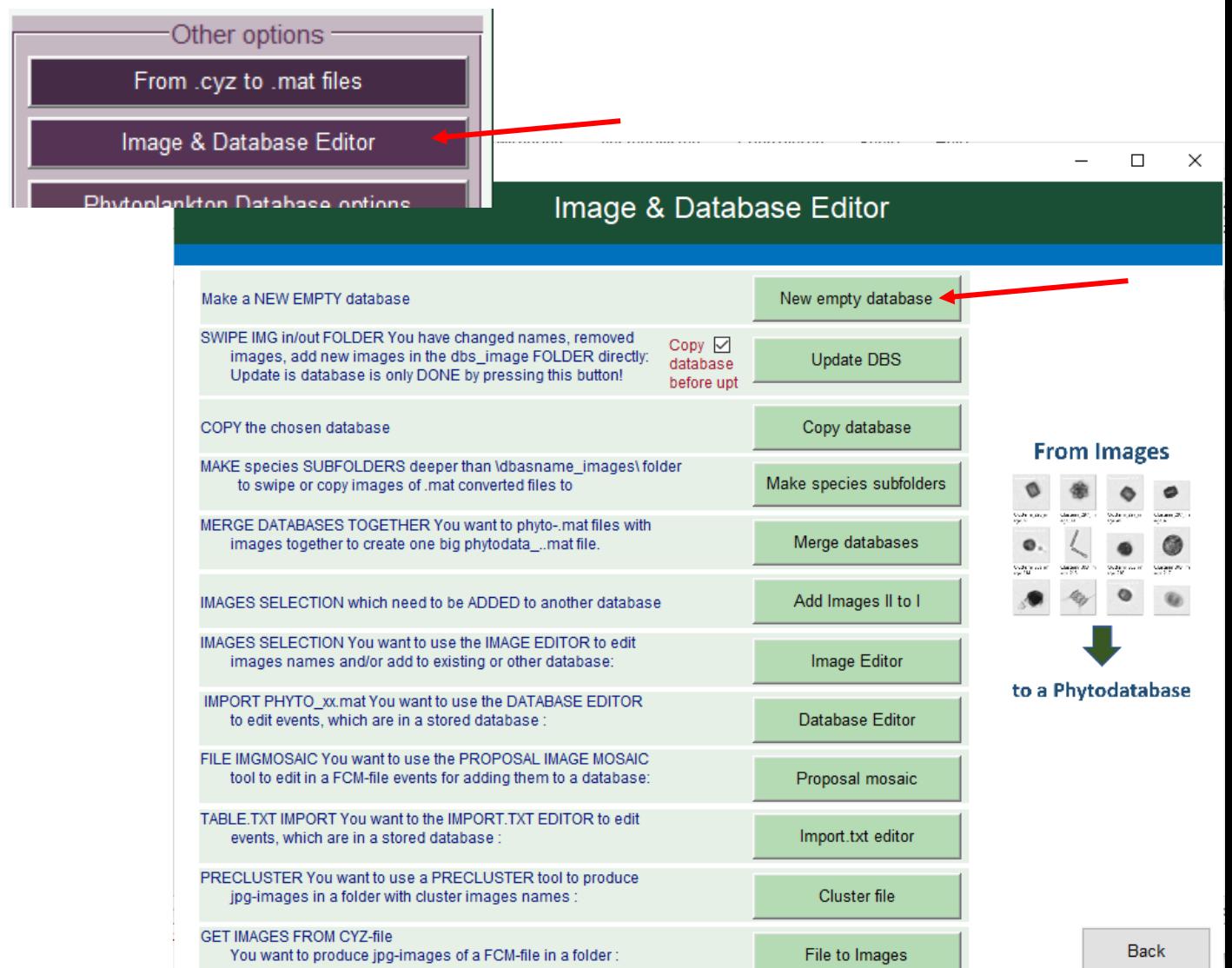

Here is the empty database, with an empty database\_images folder

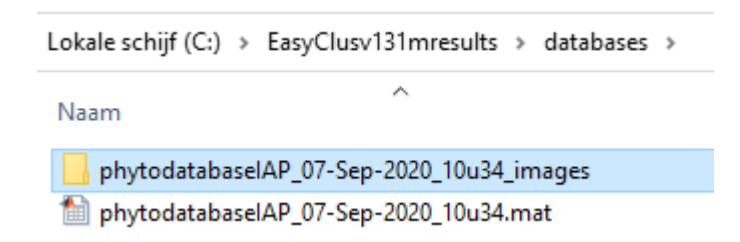

## **2.3 Copy images to the right species folders**

We make separate folders with the species name in the database\_images folder:

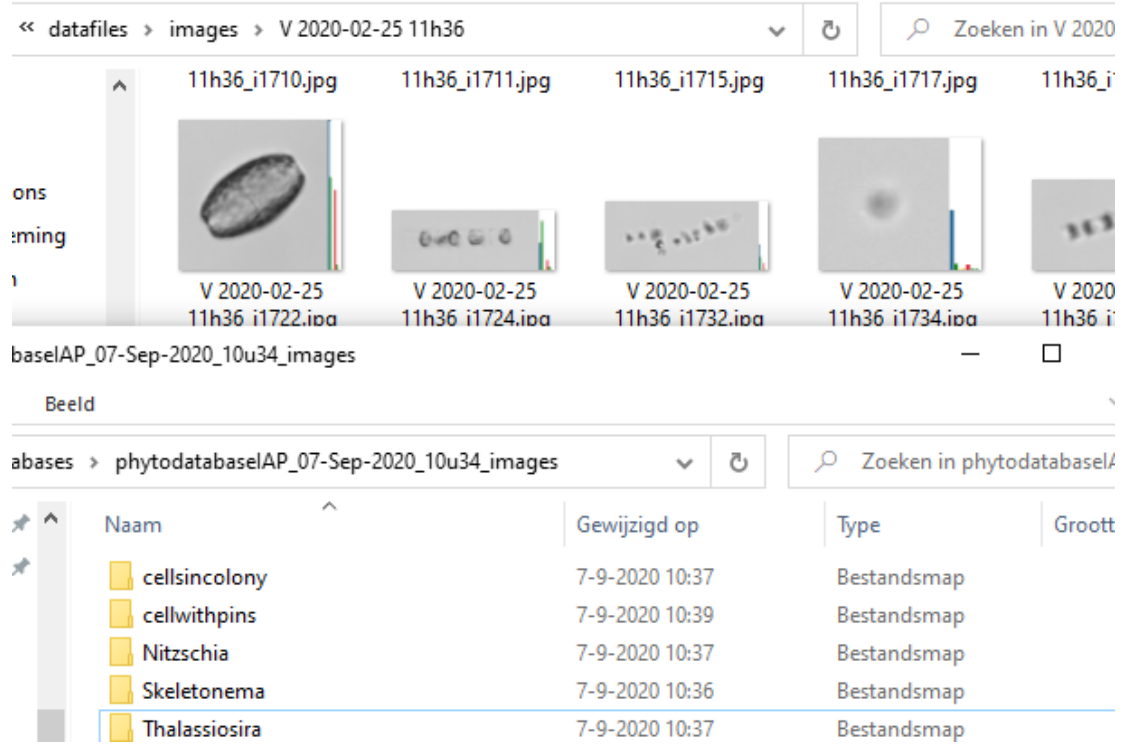

We copy the separate .jpg images to the species folders.

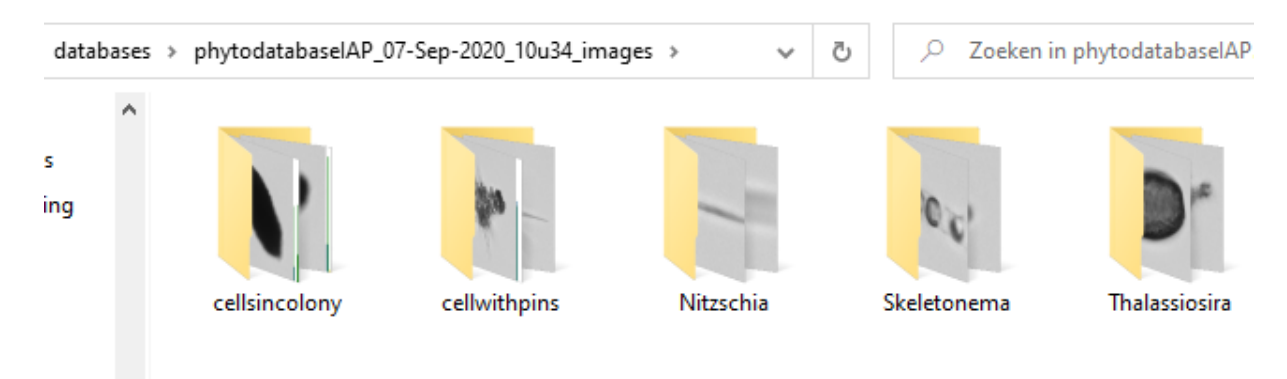

#### **2.4 Update the database**

While updating the database, the FCM-data file is needed in the background for importing the FCM-data and profiles belonging the images. This file should be in de \...results\datafiles\ folder!

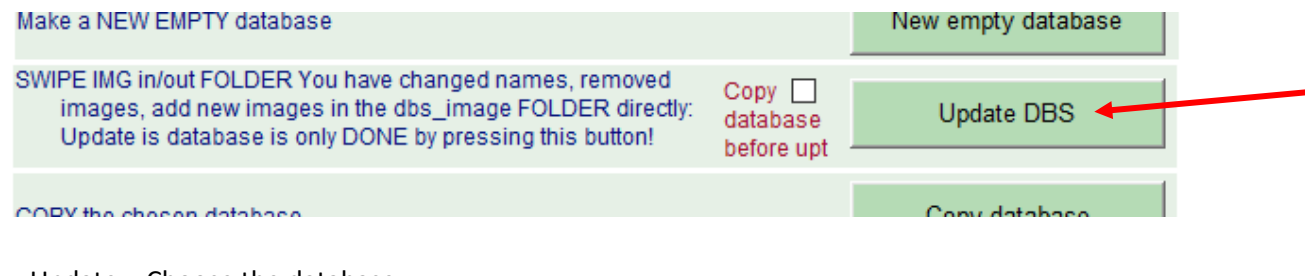

#### Update – Choose the database

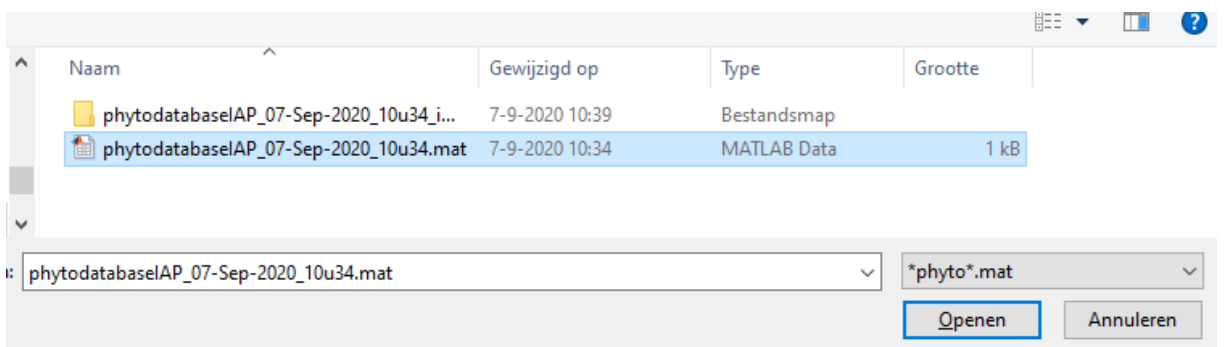

#### The software recognizes if new images are added (here 57) and press Update dbs & Save:

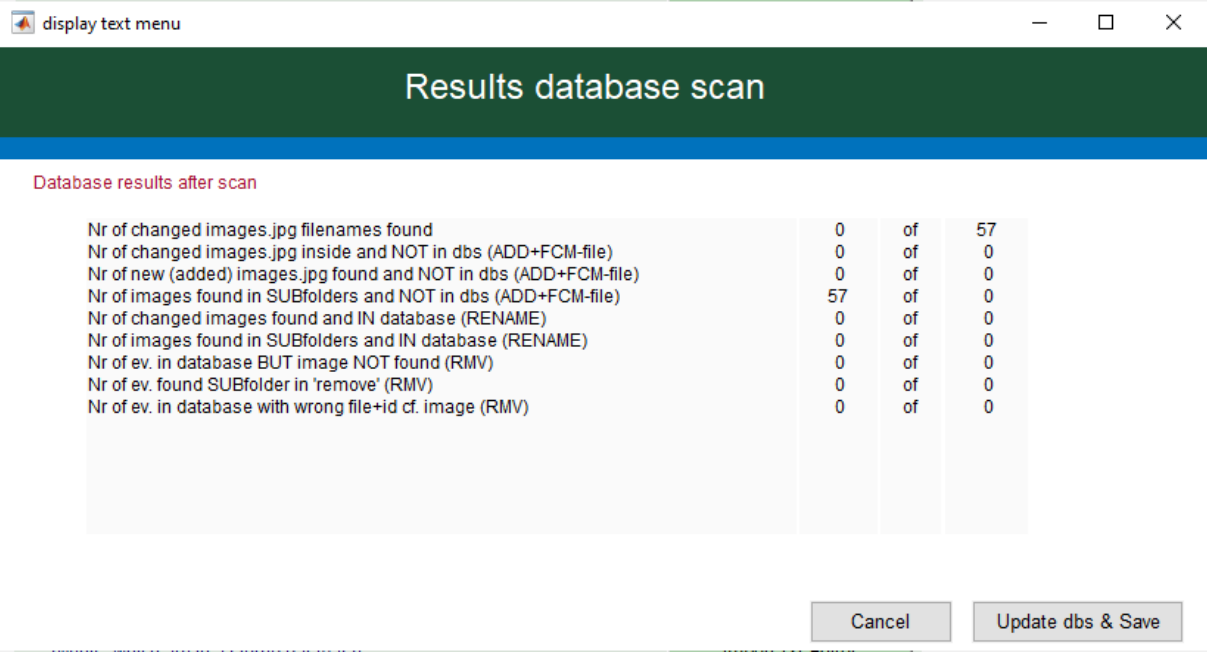

## They are added to the database automatically.

- 
- 
- ! -> Thalassiosira <-: NEW species added to C:\EasyClusv131mresults\databases\phytodatabaseIAP 07-Sep-2020 10u34.mat : -> cellsincolony <-: NEW species added to C:\EasyClusv131mresults\databases\phytodatabaseIAP 07-Sep-2020 10u34.mat
- : > contributions < : NEW species added to C:\EasyClusv131mresults\databases\phytodatabaseIRP\_07-Sep-2020\_10u34.mat
- 

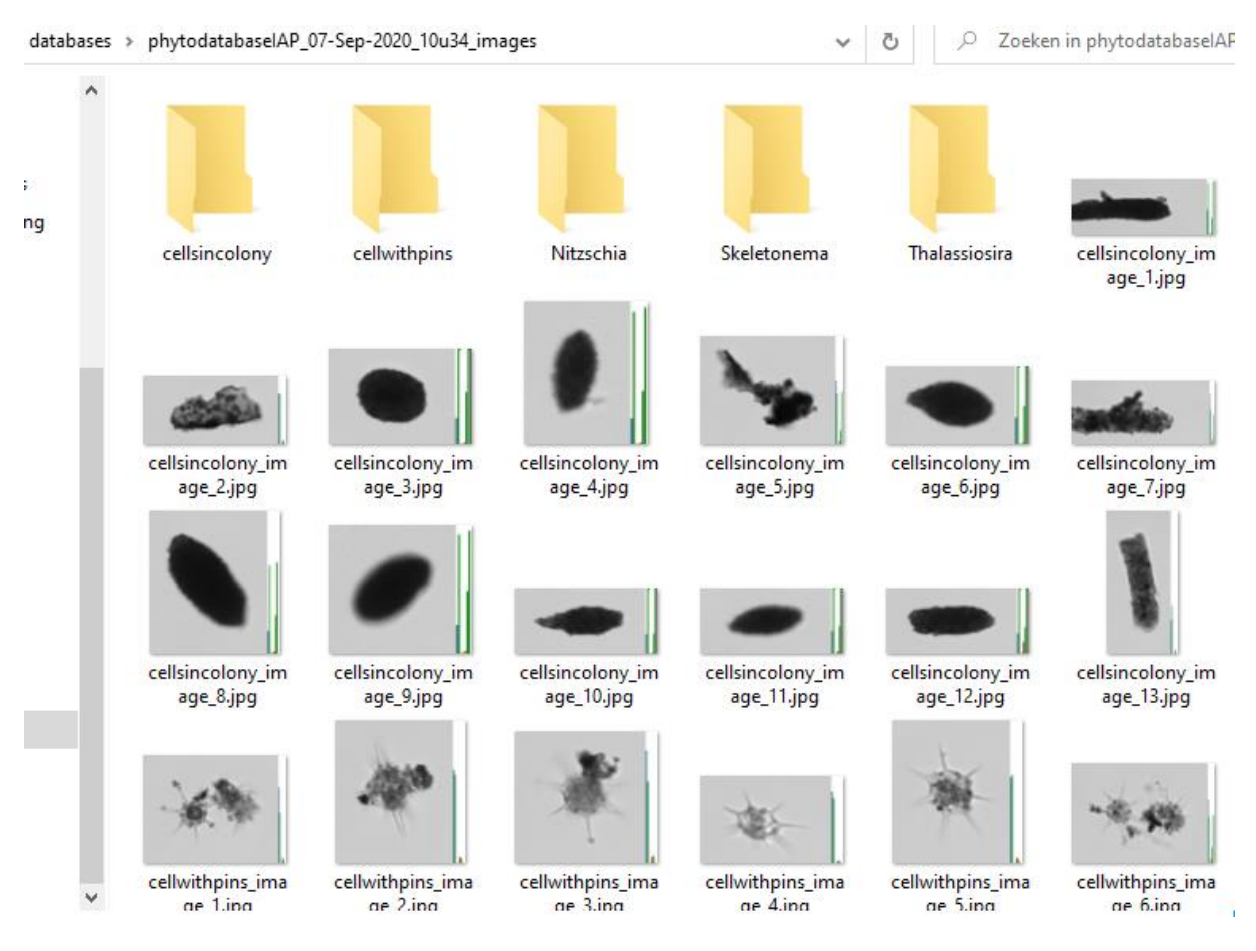

### They are cut out of the folders and put to the main database images directory:

You can check and edit it by the database editor (but this is not needed now):

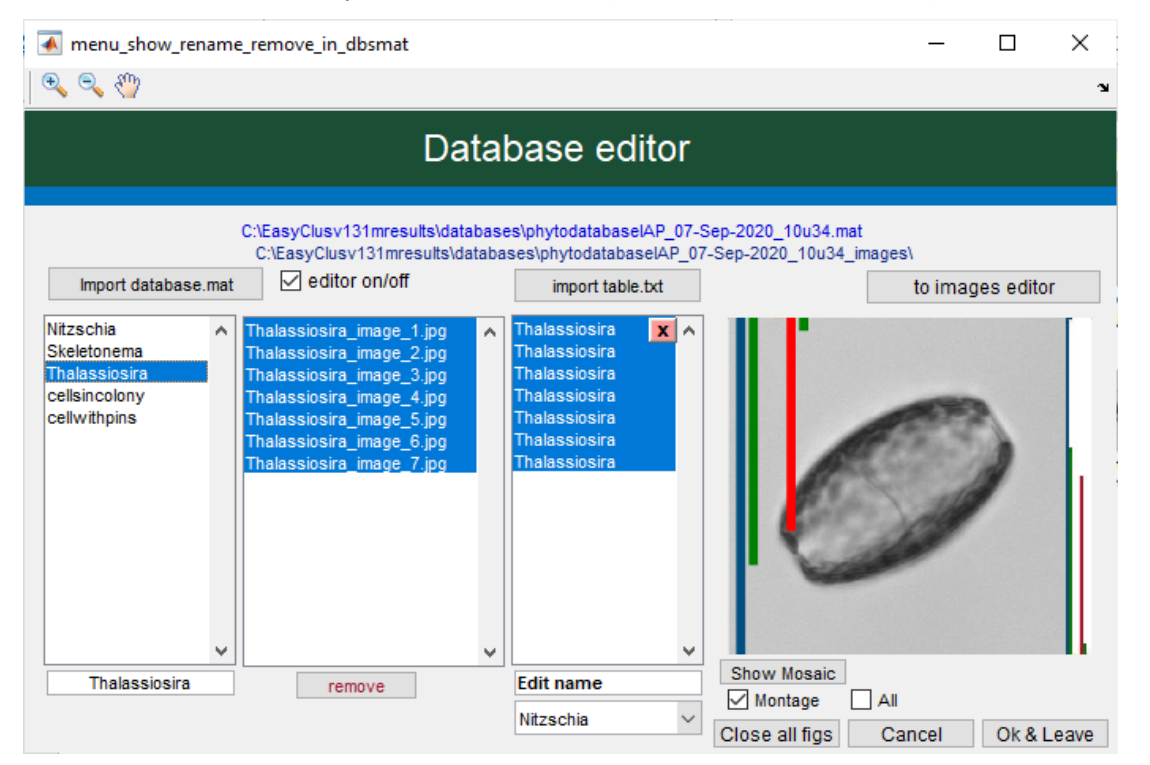

#### **2.5 Clustering can be done by this database**

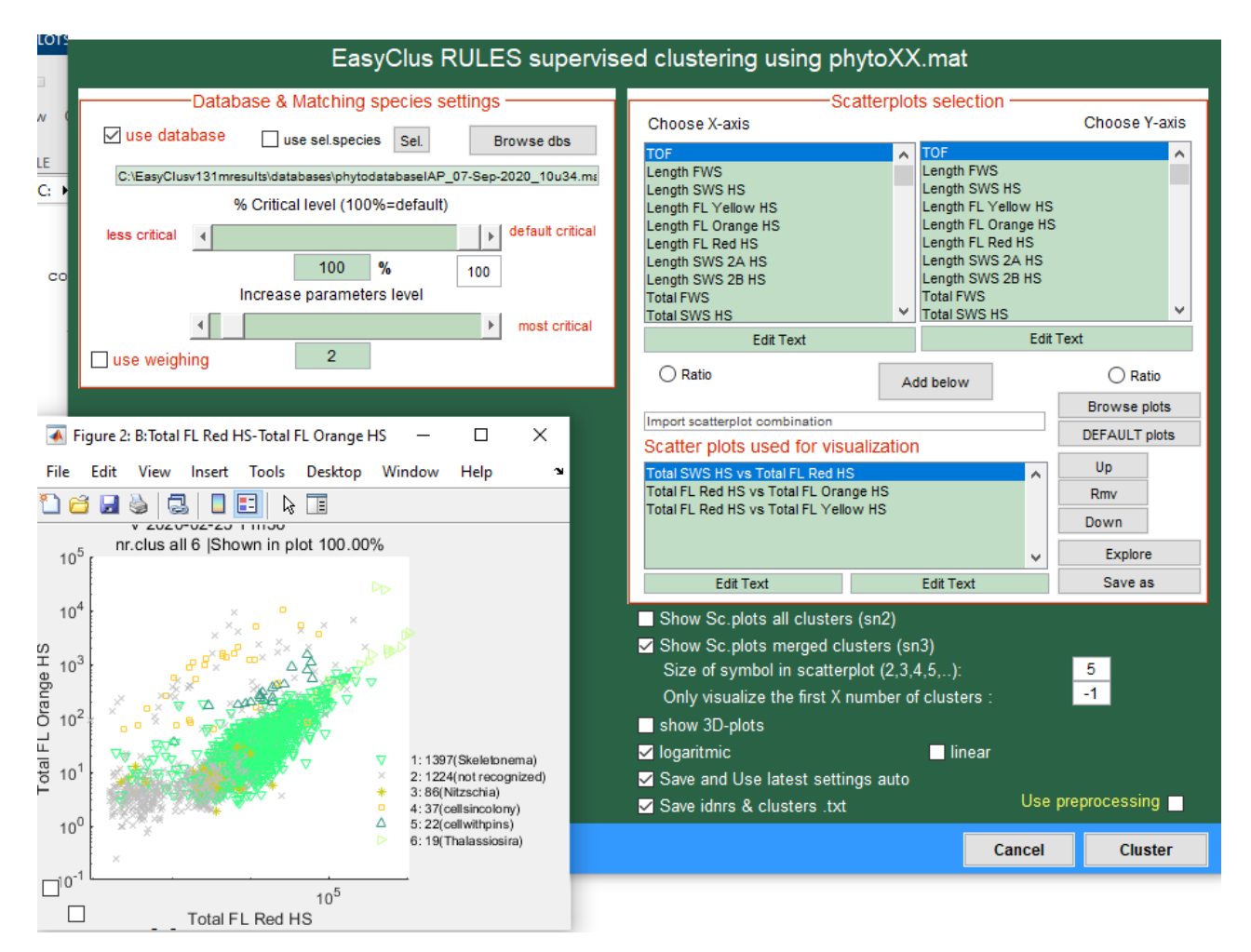

#### **2.6 Let the datafiles images be sorted by an expert elsewhere is possible with this method 2!** Imagine that you have a lot of FCM files with images.

- 1. It is possible now that you send these images to elsewhere e.g. to an expert, who can do the sorting of the images by putting them in the species folders for you.
- 2. These species folders with images are sent back to you.
- 3. You put the folders in the database images folders
- 4. You ensure that the original FCM-datafiles (.mat) where the images have come from are in de \...results\datafiles\ folder
- 5. You update the database and everything will be added to your database!

#### **2.7 Be aware**

The database uses FCM-data, so be aware that your CytoSense instrument is stable. E.g. check that beads cluster is at the same position as before. The database is your training set and it expects that the data that needs to be clustered will be around the same data values too.